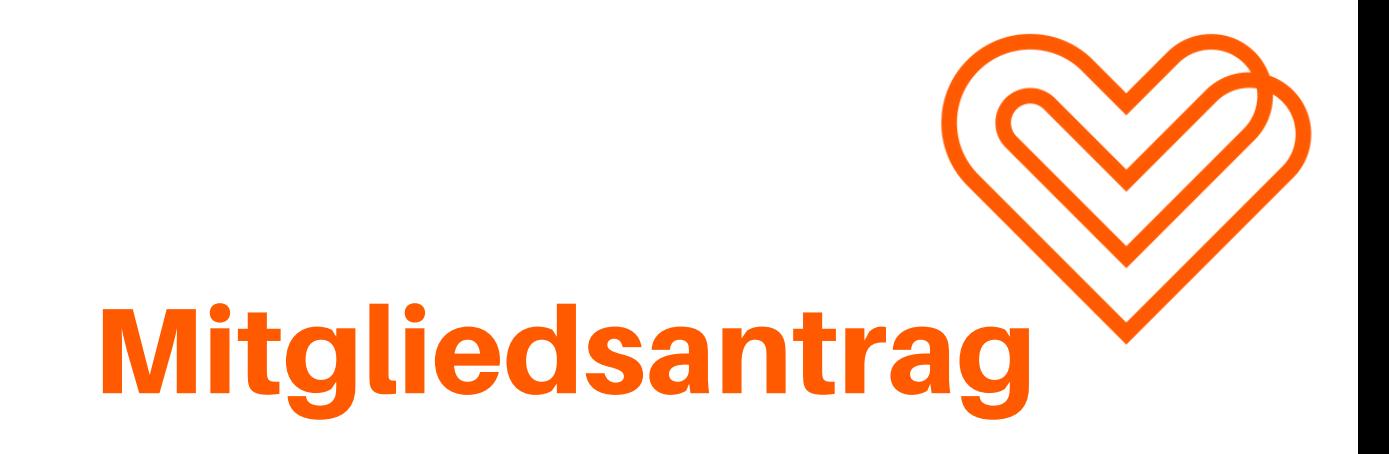

Den Link zum Mitgliedsantrag findest du auf unserer Webseite: zugderliebe.org (sofern du ihn noch nicht erhalten hast). Bewege die Mouse über den ersten Menüpunkt "Mitmachen" und klicke auf den zweiten Unterpunkt. Das Formular kannst du online ausfüllen und dann einfach runterladen.

Um deine Unterschrift dort reinzubekommen, ohne dass du erst drucken und scann musst, haben wir einen Tipp für dich.

Unterschreibe auf einem weißen Blatt Papier und mach davon ein Foto. Am besten geht das mit einem schwarzen Edding und viel Licht.

Das Foto kannst du dann auf dem Smartphone noch nachbearbeiten. Bearbeitungsmodi wie Helligkeit und Kontrast sorgen dafür, dass du zum Schluss ein gutes Ergebnis bekommst.

Gehe nun auf die Webseite:

https://smallpdf.com/

Wähle dort "bearbeiten" aus und lade dort dein PDF hoch. Dann gehst du oben links auf das Bildsymbol, lädst deine Unterschrift hoch und setzt sie an die richtige Position. ,

Abspeichern. Zu uns schicken. FERTIG!